## **简易串行通信协议应用指南**

## **Simple Remote Protocol Controls**

本阅读指南旨在帮助工程技术人员将设备(音频处理器)集成到工程应用中。首先请确保您已经掌握 相关的软件开发技术和知识。

声明: 本文中所引用的第三方软件图片, 只是为了说明文中要表达的内容,不得用于任何商业用途。 请按照下列步骤,使您快速实现 ESRP 扩展串行通信协议应用。

1、 设计控制命令编码。

启动音频处理器并连接电脑调试软件,进入"设备选项设置"中的"扩展串行通信协议"栏目(见图一)。 本控制协议是一种异步的串行通信。固定格式:1 个起始位,8 个数据位,1 个停止位。 依据您的外部控制器(如中央控制器),在波特率选项里设置通信的速度(4.8k,9.6k,19.2k,38.4k)。 控制数据流是由固定的 8 字节组成的。数据顺序: 帧头 1 字节, 设备标记 1 字节(固定), ID 号 1 字节(固

定), 命令 1 字节, 数据 3 个字节, 帧尾 1 字节。

这里帧头、帧尾和命令字都是可以依据您的需要自行定义的。

命令编码。扩展通信协议提供了几种简单的控制命令(启动连接,绝对值增益,静音,调用预设,增 益递增和递减,读取增益绝对值,读取静音状态,断开连接),每个编码命令应各不相同,如果内容有重 复,那么相同的命令不能正确的响应。

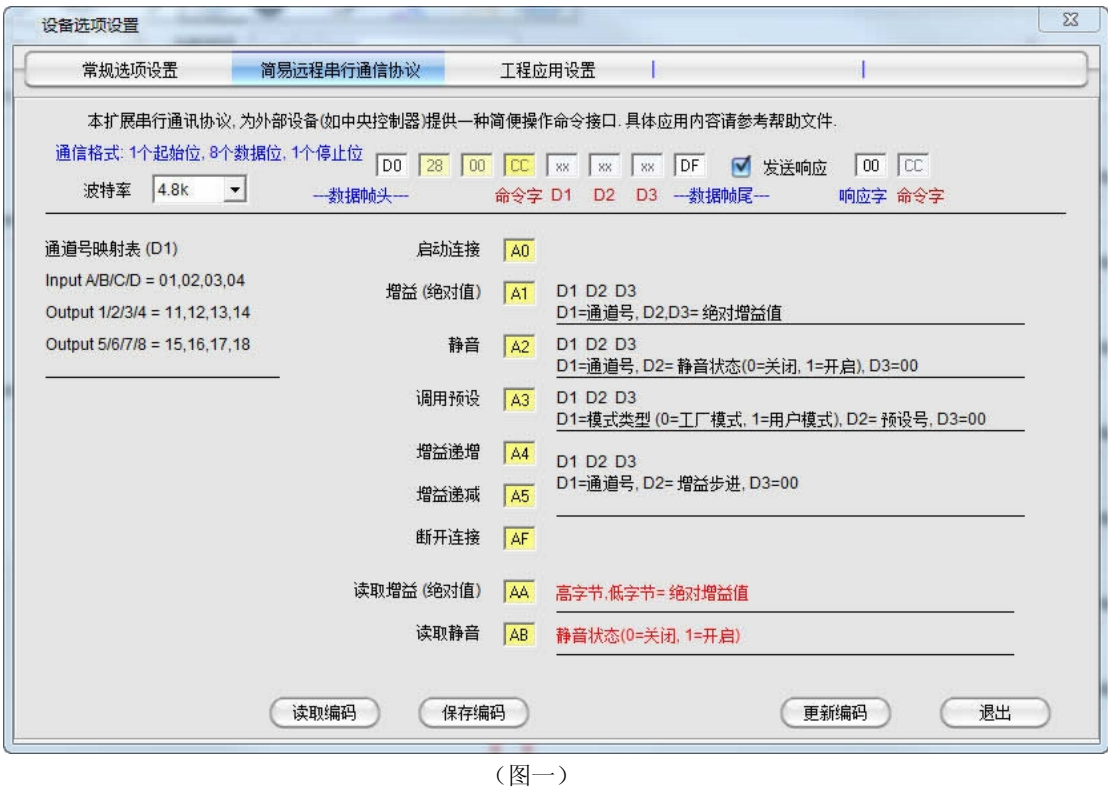

编码设置完成后,按"更新编码"保存,并退出调试软件。

2、 改变音频处理器的控制选项。(见图二)

进入设备接口(Interface, Protocol)菜单中,改变设置成 ESRP Ctrl 选项,让设备接收支持 ESPR 协议的数 据流。

## INTERFACE MENU:... Protocol Setup

Protocol Setup Select: ESRP Ctrl 选择ESRP外部控制器通讯协议。

(图二)

- 3、 调试。以图一中设置的编码为例。举例如下。
- 注: 数据显示为十六进制。 蓝色数字内容为设备出厂设置的,是固定不变(依据机型不同内容不同,这里以 280 为例说明) 28 00 (RS232) 28 01 (RS485, ID=01), 28 09 (RS485, ID=9) 。下面以接口 RS232 为例说明。

第一步, 启动连接。需要发送的数据流 D0 28 00 A0 00 00 00 DF (A0 是启动连接的编码)。

下面以串口调试软件为例(见图三),说明扩展通讯协议的使用。在发送栏依次输入 HEX 格式的编 码内容,然后按"发送"按钮,将 8 字节的控制数据流发送出去。这样就完成了启动连接的命令控制。

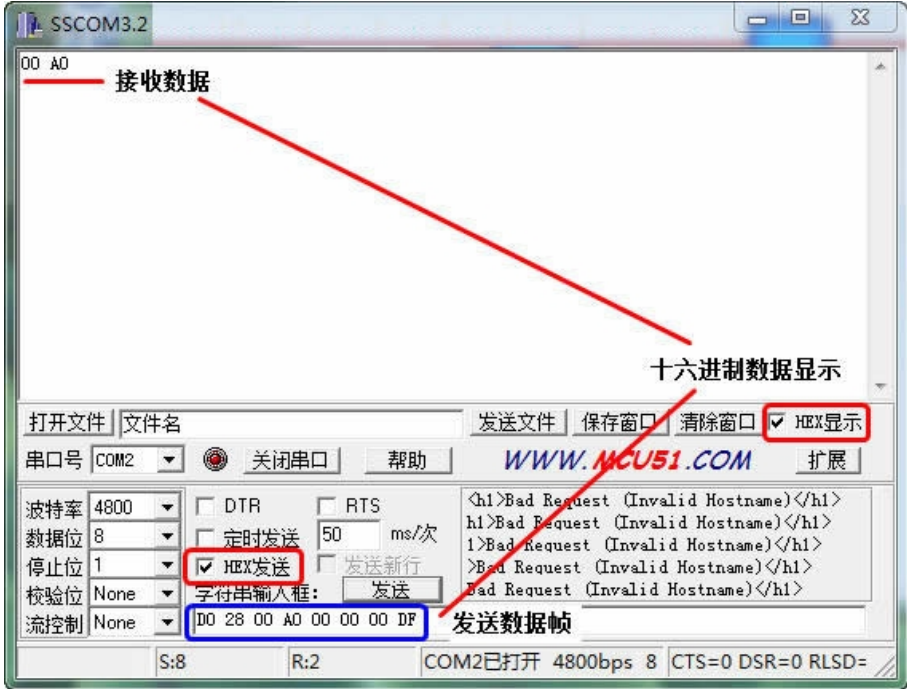

(图三)

第二步,发送命令。

绝对增益(Absolute Gain)。

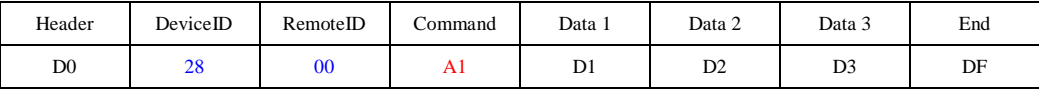

## D1 表示通道号: InputA-D (01,02,03,04), Output1-8(11,12,13,14,15,16,17,18) 。 D2 D3 表示增益绝对值: 00 00 (-40dB), 00 01 (-39.9dB)… 01 90 (+0.0dB)…01 91 (+0.1dB)。

静音(Mute)。

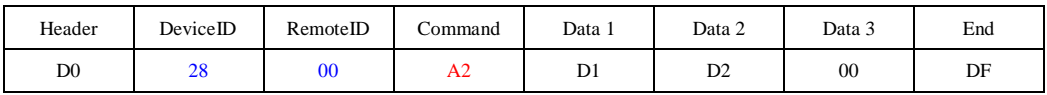

D1 表示通道号: InputA-D (01,02,03,04), Output1-8(11,12,13,14,15,16,17,18) 。 D2 表示静音设置: Mute Off (00), Mute On(01)。

调用预设(Load Program)。

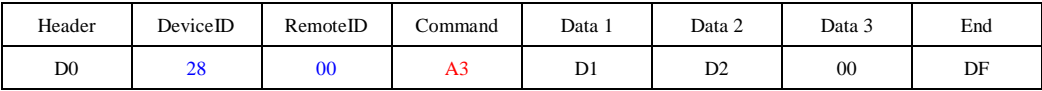

D1 表示预设选择: Factory 工厂预设(00),User 用户预设(01) 。

D2 表示预设号码: (01,02,03……1E)最多 30 个预设。

增益递增(Increase Gain)。

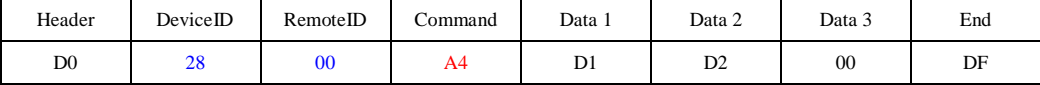

增益递减(Decrease Gain)。

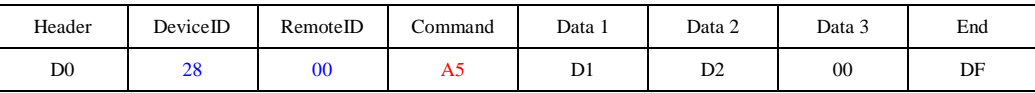

D1 表示通道号: InputA-D (01,02,03,04), Output1-8(11,12,13,14,15,16,17,18) 。 D2 表示递增递减步进: 01(0.1dB), 02(0.2dB)…0A(1.0dB)…1E(3.0dB)。

读取增益绝对值(Read Gain)。

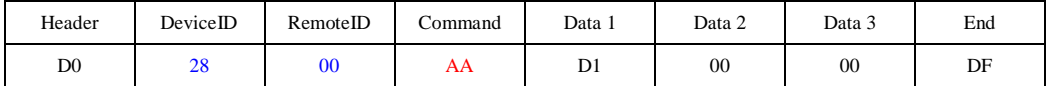

D1 表示通道号: InputA-D (01,02,03,04), Output1-8(11,12,13,14,15,16,17,18) 。

设备发送返回两个字节数据:00 00 (-40dB), 00 01 (-39.9dB)… 01 90 (+0.0dB)…01 91 (+0.1dB)。

读取静音状态(Read Mute)。

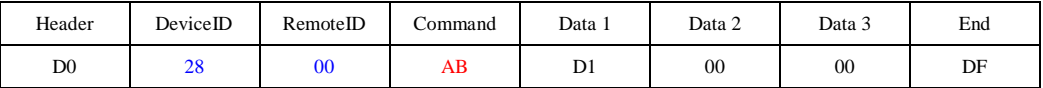

D1 表示通道号: InputA-D (01,02,03,04), Output1-8(11,12,13,14,15,16,17,18) 。 设备发送返回一个字节数据: Mute Off (00), Mute On(01)。

第三步, 断开连接。

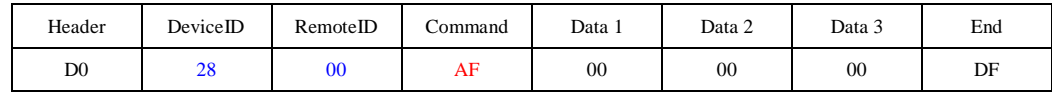

命令示例:

InA 静音打开

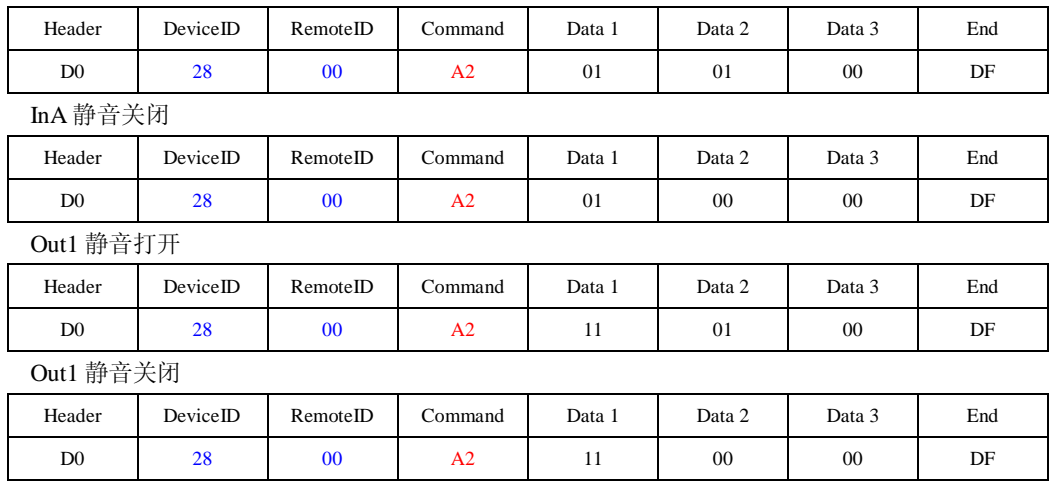

补充说明: 如果想确定设备是否正确地接收数据, 并响应命令。请在调试软件中, 选中"发送响应" 的选项。并设置一个响应命令字。那么在设备接收命令并响应后,会发送"响应字"和"命令字"。举例如 下。

启动连接

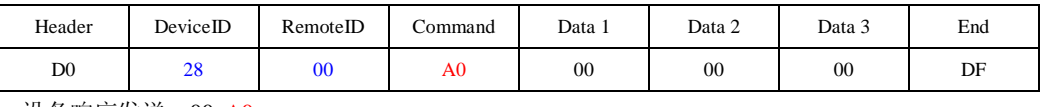

设备响应发送:00, A0。

断开连接

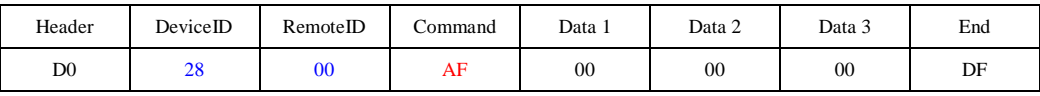

设备响应发送: 00, AF。

读取增益绝对值

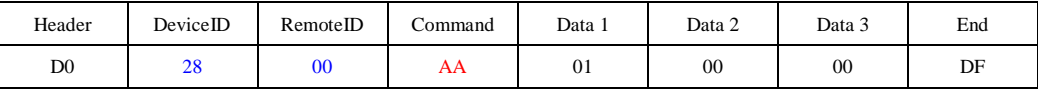

设备响应发送:00, AA, xx, xx。

读取静音状态

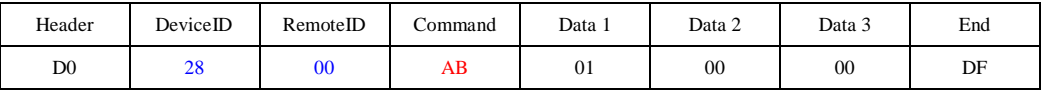

如果您还有疑问,请联络厂家以获得更多的技术支持和帮助。